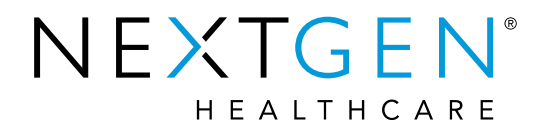

#### EHR 5.9/8.4 Enhancements: Consent for PHI Module

Presenter: Katie Baker

**Note**: Please be advised this information is consistent with the 5.9 BETA application version. Additional changes may occur prior to the final application release.

# Agenda

- Purpose
- Functionality
- Setup
- Consent Rules
- Additional Information

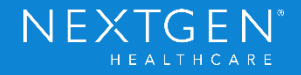

#### Consent to Share PHI Module

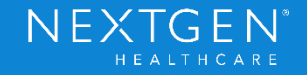

#### **Purpose**

- Update to existing module
	- Previously referred to as HIE Consent Module
- Create consent policies on a per patient basis to share PHI with External Systems
- Consent policies can be created on multiple levels
	- Enterprise
	- **Practice**
	- Patient

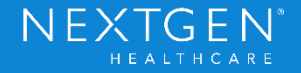

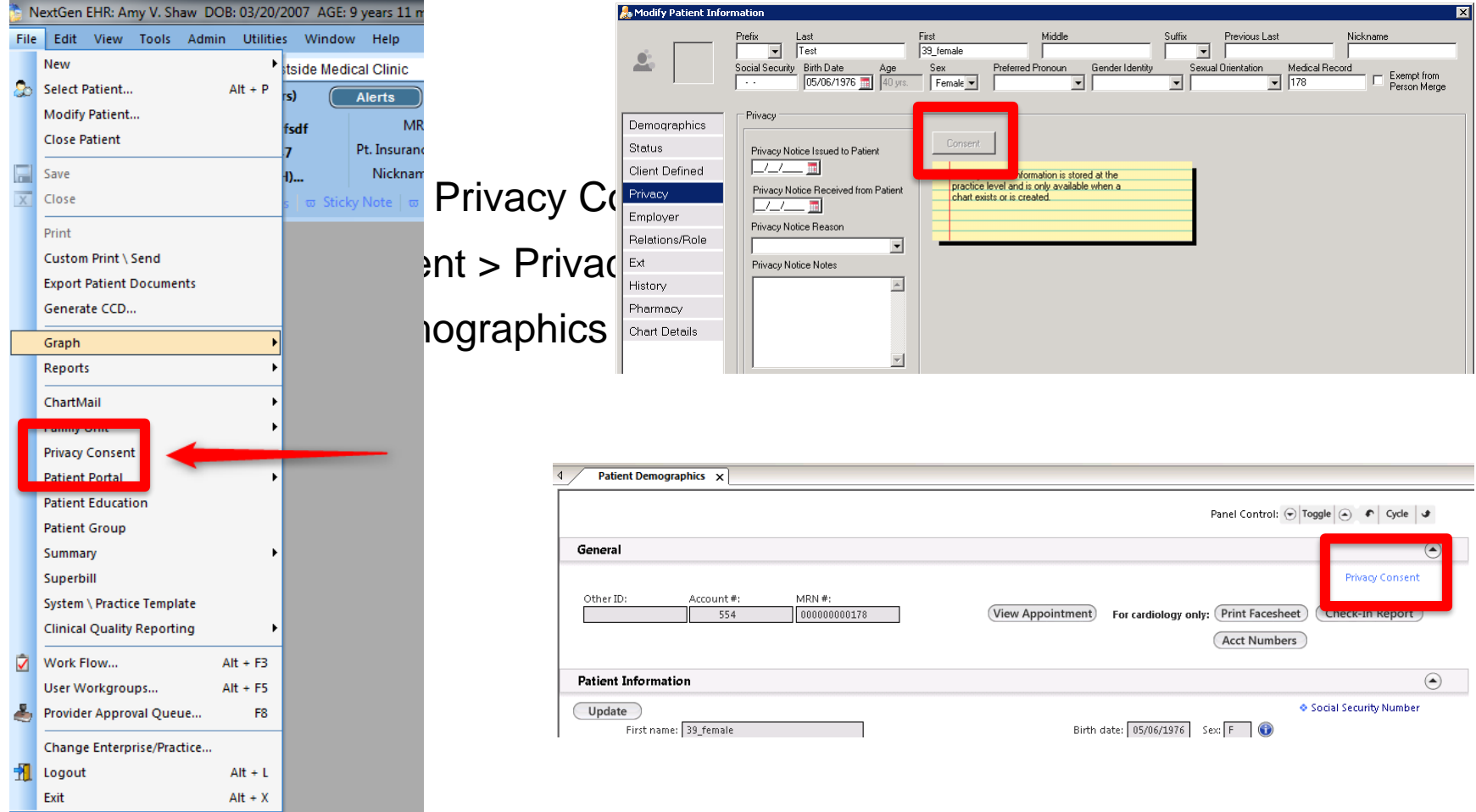

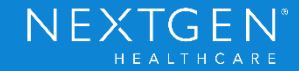

- Module Layout
	- Left panel displays External Systems that have a previously configured consent policy
		- X means patient is not sharing with that system
		- Checkmark means patient is sharing with that system

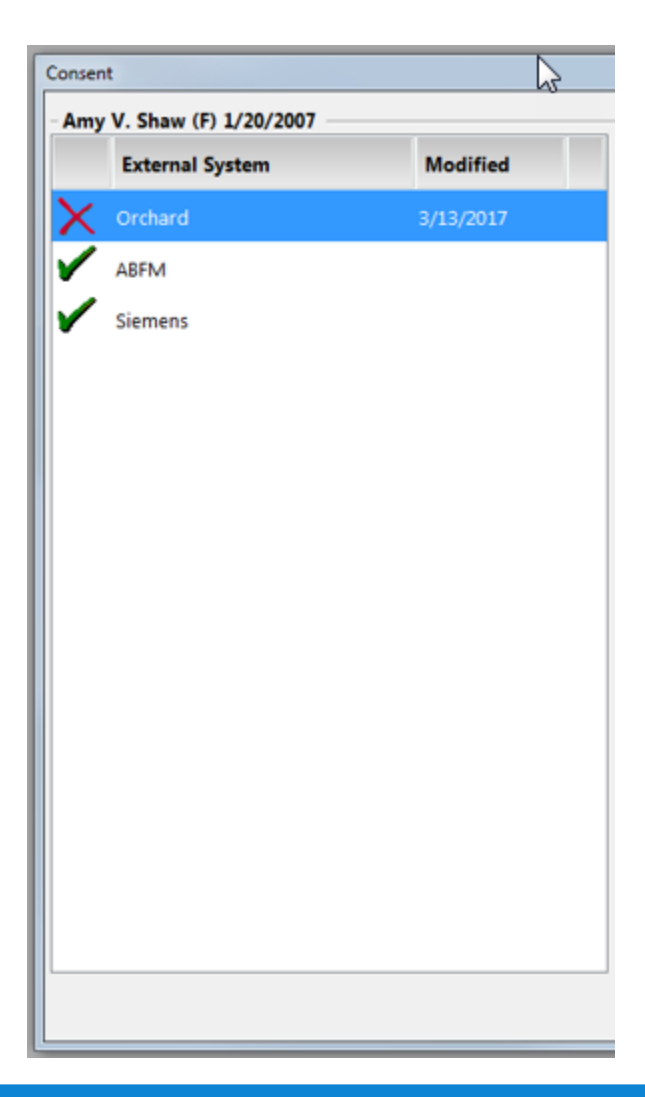

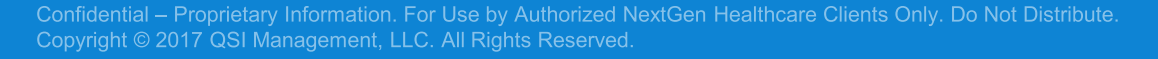

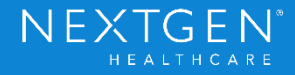

#### **Functionality**

- General tab
	- Data is based on selected External System
	- Enterprise Patient
		- Yes or No
		- Indicates if the patient has Enterprise Chart enabled
	- Consent Status
		- Indicates the sharing value for that External System

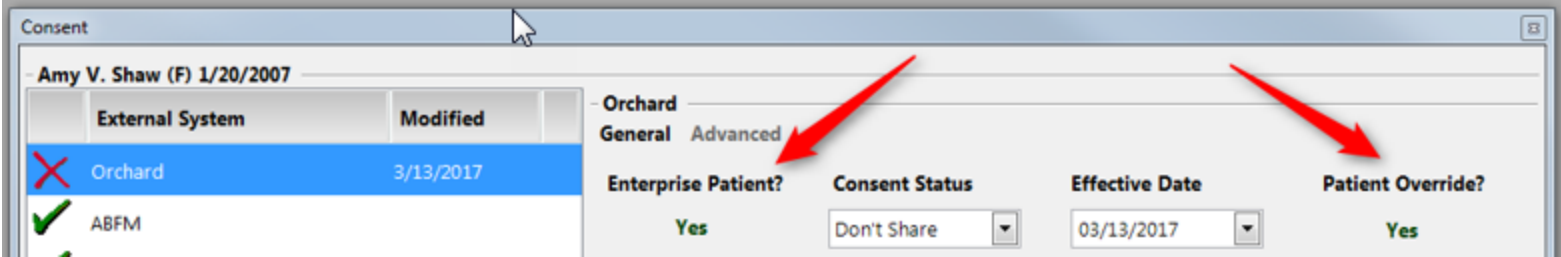

Confidential - Proprietary Information. For Use by Authorized NextGen Healthcare Clients Only. Do Not Distribute. Copyright © 2017 QSI Management, LLC. All Rights Reserved.

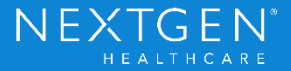

- General tab
	- Effective Date
		- Date consent was originally documented
	- Patient Override
		- Yes or No
		- Indicates if Sharing Value was added by user rather than using default Enterprise or Practice value

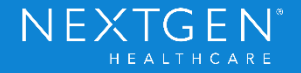

- General tab
	- Consent Applies to the Following Practices
		- List of practices that have consent policies for that External System
		- Enterprise Patients would have consent applied to all practices even if they are not listed here

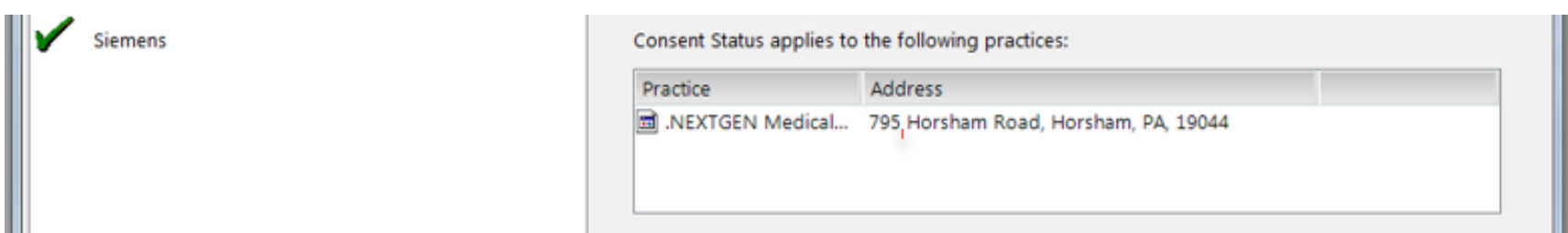

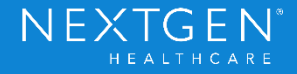

- General tab
	- Do Not Ask Again
		- Indicates not to ask for consent on that External System again
			- Include Reason
	- Has Document
		- Scanned documents for consent that go with the External System
		- List location of document
	- Comments
		- Free Text

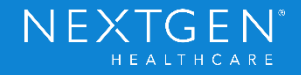

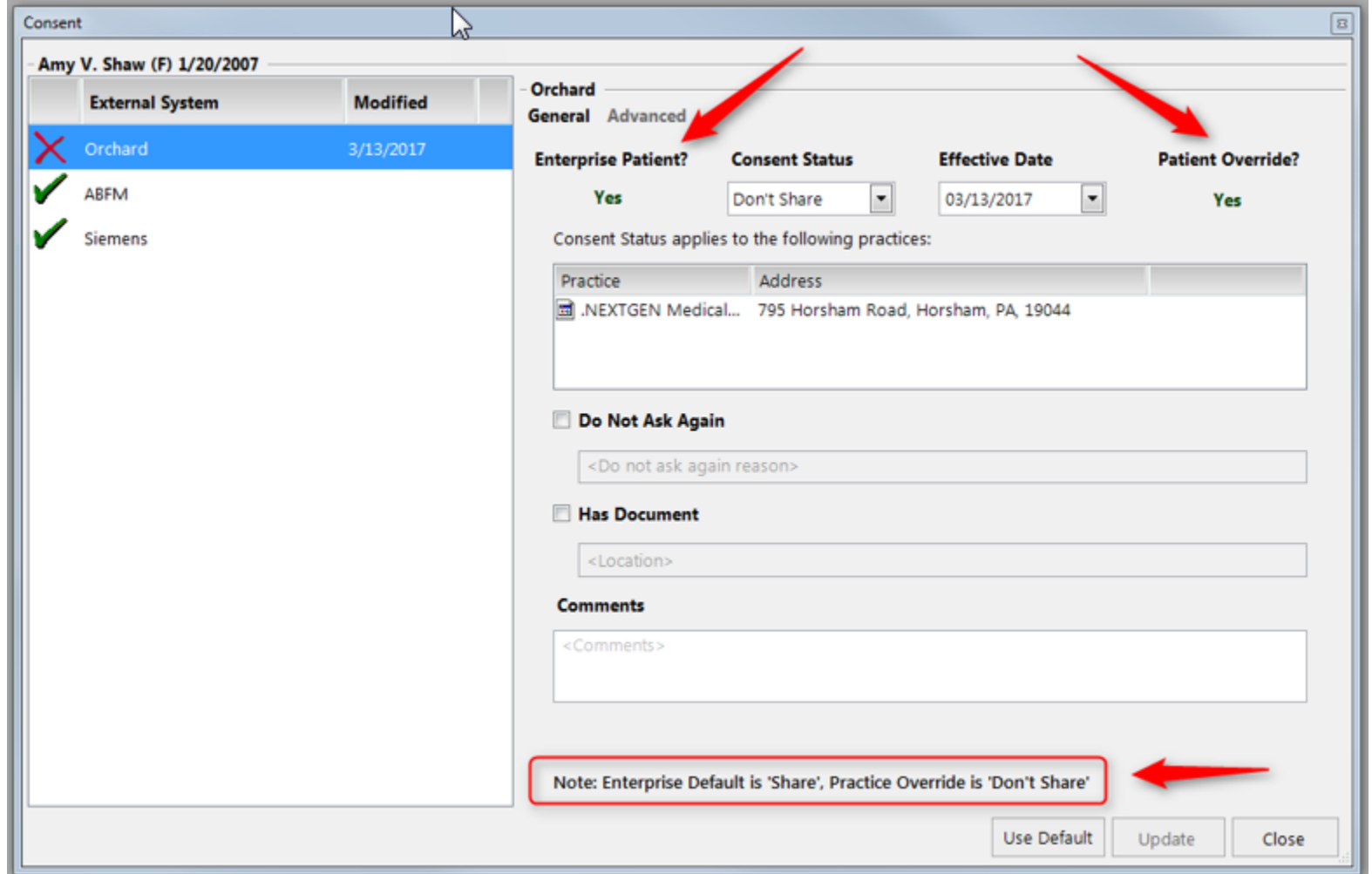

Confidential – Proprietary Information. For Use by Authorized NextGen Healthcare Clients Only. Do Not Distribute.<br>Copyright © 2017 QSI Management, LLC. All Rights Reserved.

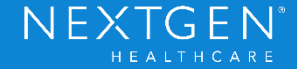

- Advanced tab
	- Confirmed By
		- Who gave consent for the selected External System
	- Last Modified By
		- Last user who documented the consent override for the selected External System
	- Alert Icon indicates system cannot determine consent status
		- No consent confirmation or override documented

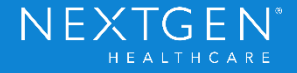

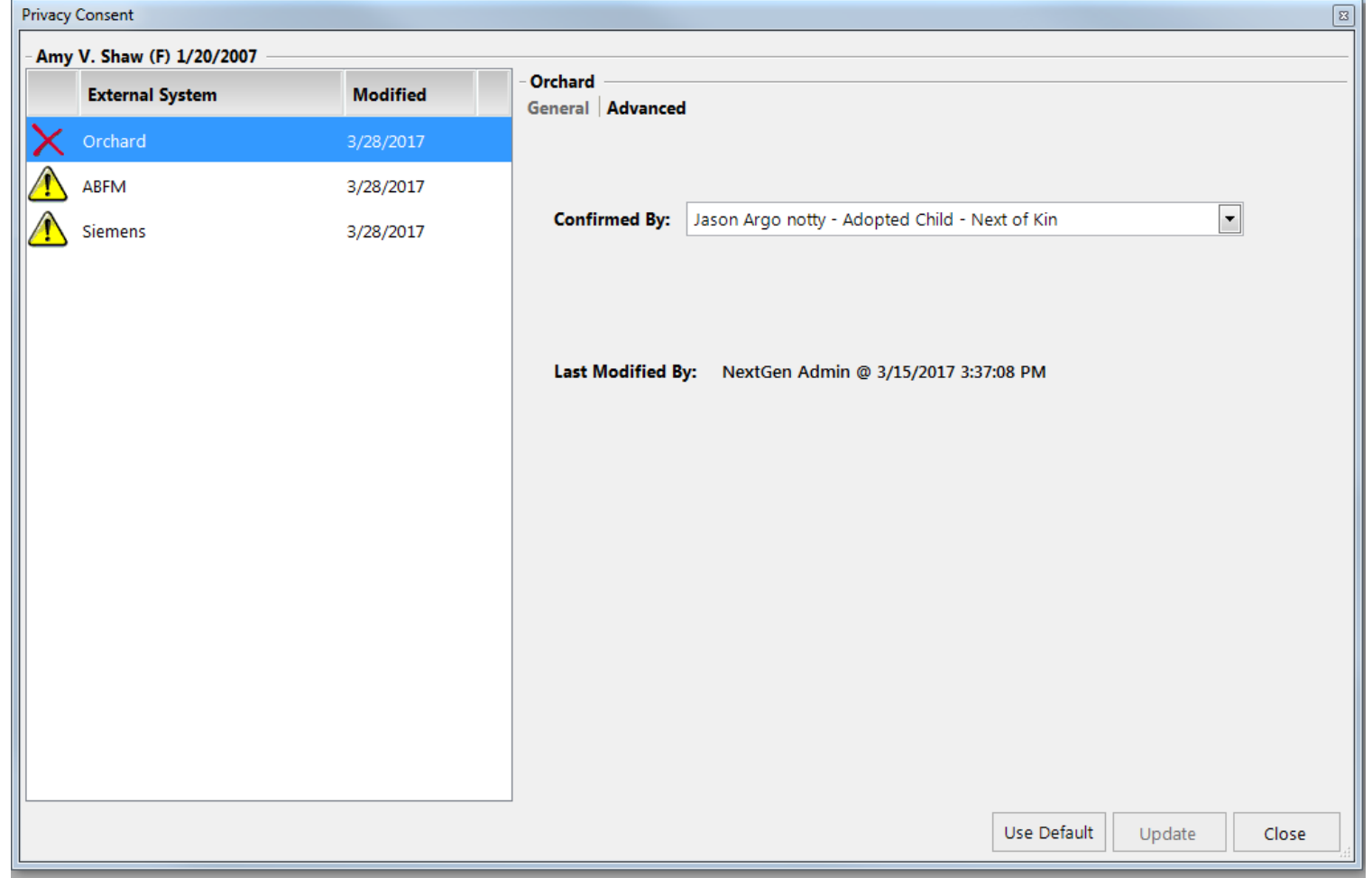

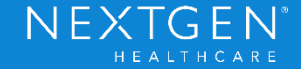

- Consent Policies
	- Consent to Share PHI is not just a simple Yes or No
	- Different variables can affect how the consent is handled
		- Directionality
			- When will the PHI be shared with the External System
			- Publish
				- Does the patient want to share information only when it's published to an HIE?
			- Access
				- Does the patient want to share only when the External System requests the data

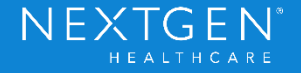

- Consent Policies
	- Enforcement
		- Where is the consent policy enforced?
		- Local
		- External
	- Level
		- Enterprise
		- Practice
	- Multiple External Systems

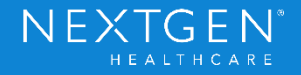

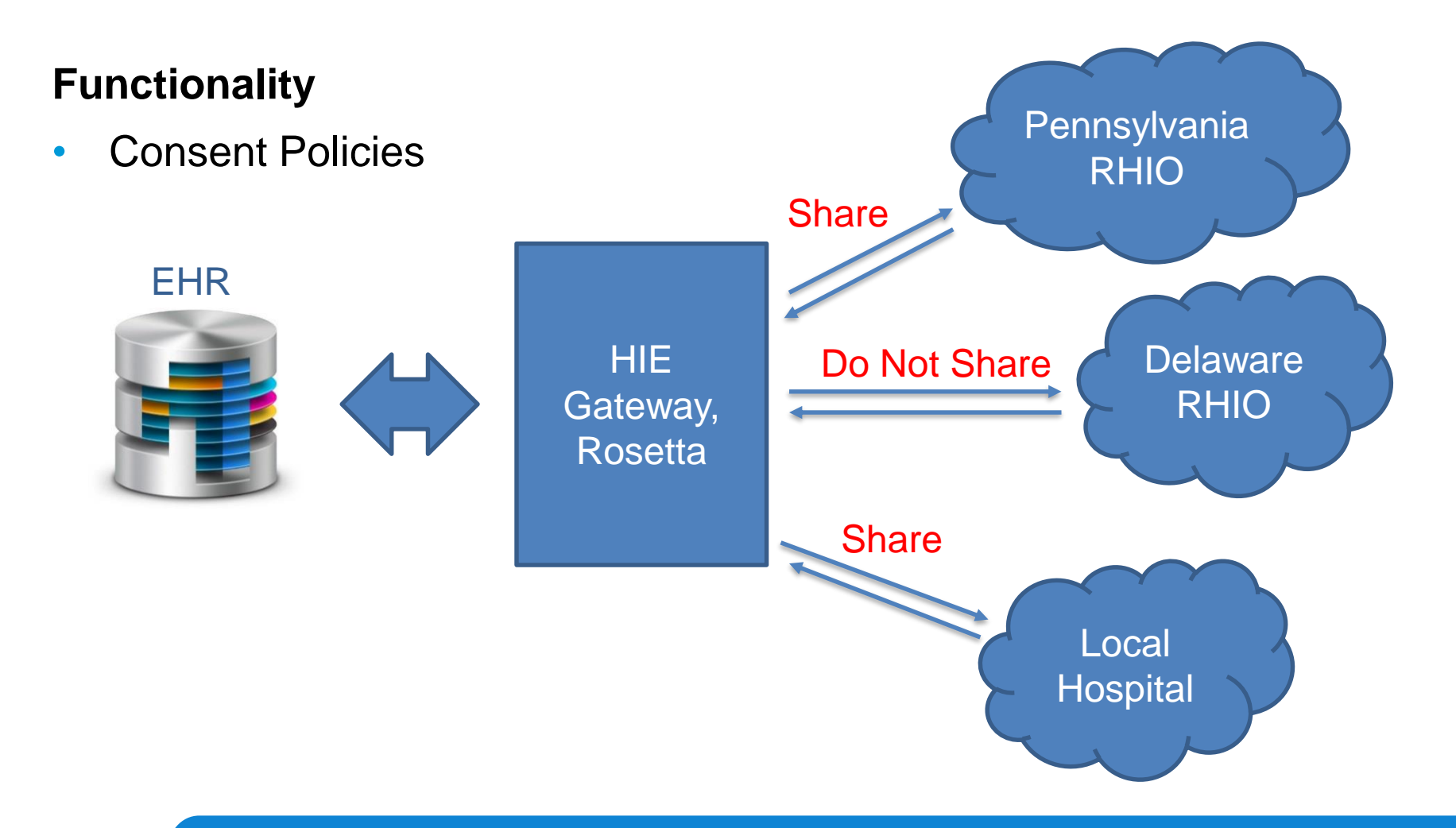

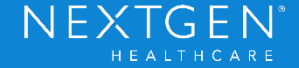

#### **Setup**

- HIE Gateway
	- Enterprise Consent Configuration
		- Required for each External System
			- NextGen Share automatically configures a consent policy for that External System upon installation

NEXTGEN

• Other External Systems require manual configuration

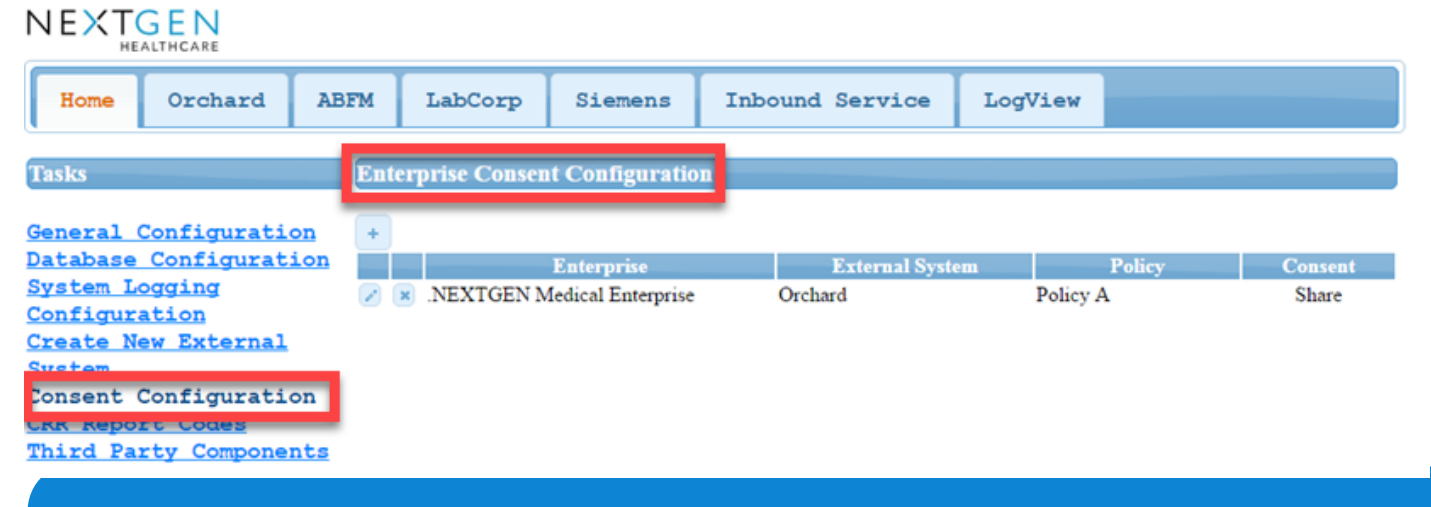

Confidential - Proprietary Information. For Use by Authorized NextGen Healthcare Clients Only. Do Not Distribute. Copyright © 2017 QSI Management, LLC. All Rights Reserved.

#### **Setup**

- HIE Gateway
	- Consent Configuration Task tab
		- Expand for more details
			- Edit Consent Policy (Enterprise)
				- Policy
				- Directionality
				- Default
				- Global
				- Enforcement
				- Specification

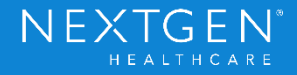

#### **Setup**

• HIE Gateway

NIEVTCENI

• Consent Configuration Task tab

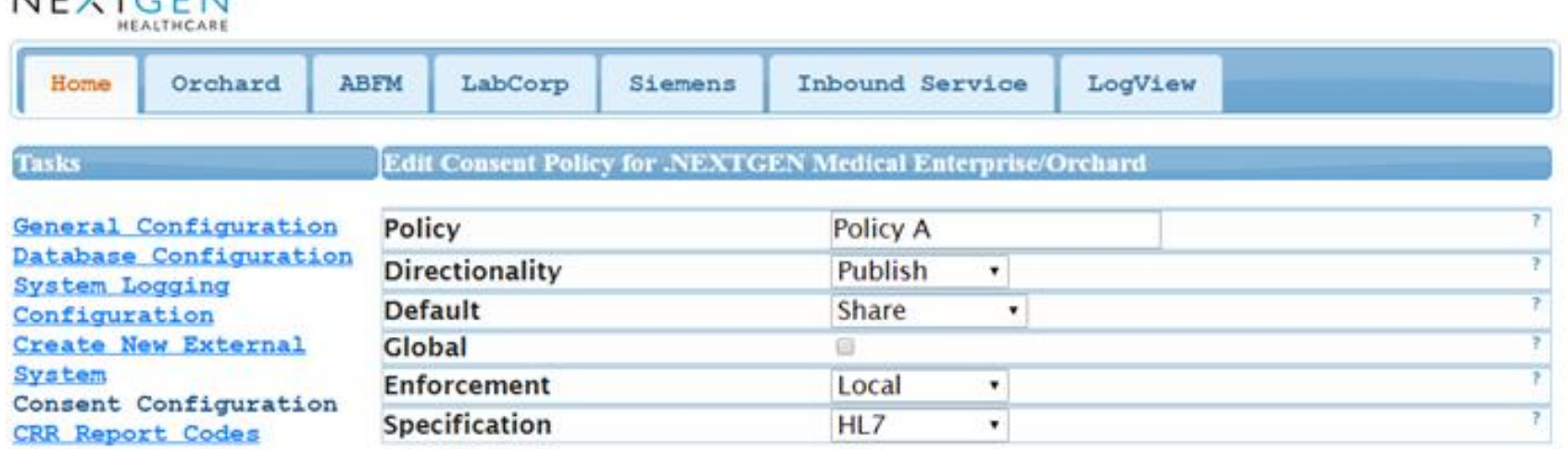

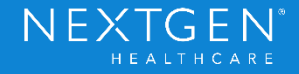

#### **Setup**

- HIE Gateway
	- Consent Configuration Task tab
		- Codes
			- Values that display in the module

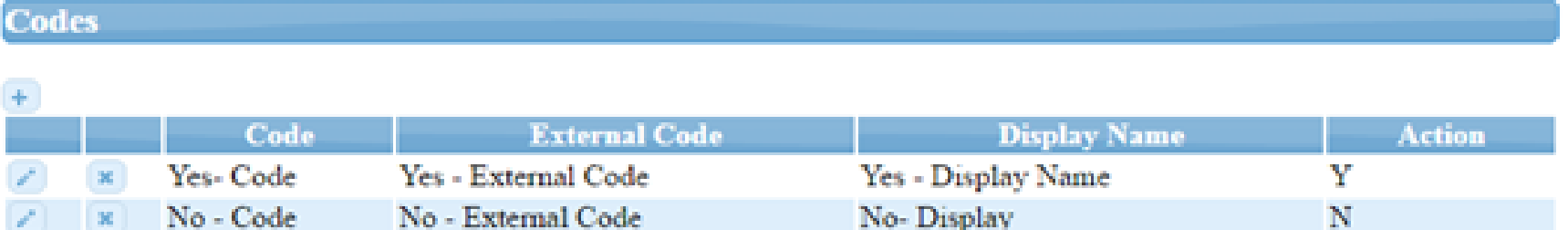

Confidential - Proprietary Information. For Use by Authorized NextGen Healthcare Clients Only. Do Not Distribute. Copyright © 2017 QSI Management, LLC. All Rights Reserved.

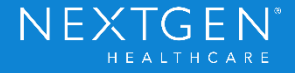

#### **Setup**

- HIE Gateway
	- Consent Configuration Task tab
		- Practice Overrides
			- List Practices that do not want to share with this External System

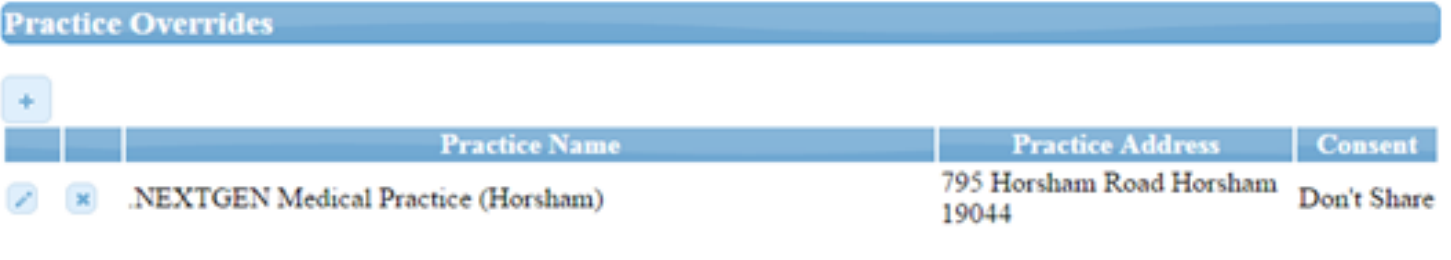

#### Save

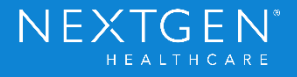

#### **Setup**

- File Maintenance Practice Preferences
	- Required for Practice Override setting to function
	- External tab
		- Override Enterprise Connectivity Preferences
			- Choose External System

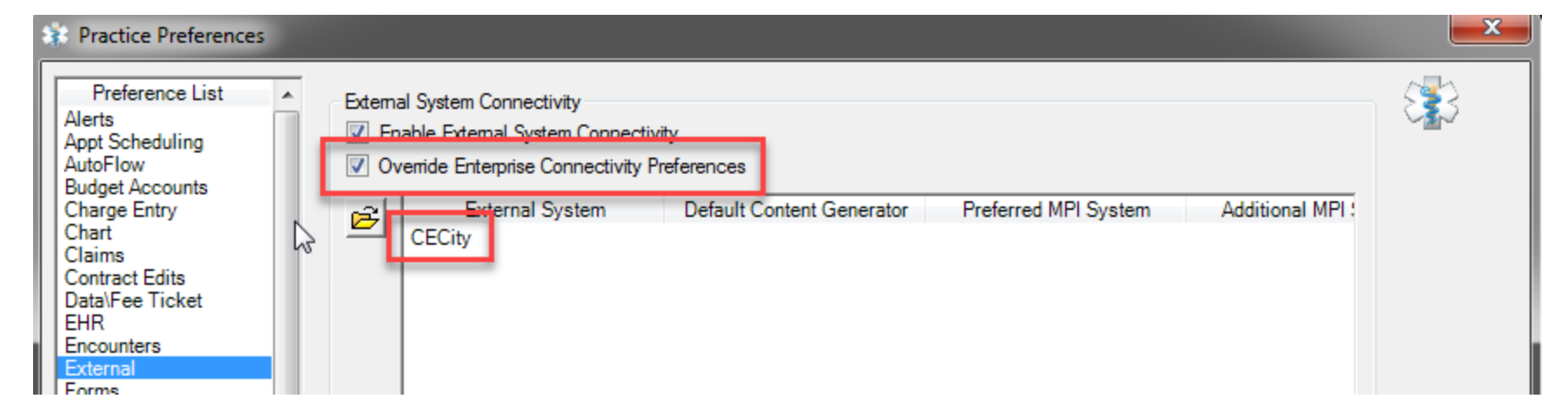

Confidential - Proprietary Information. For Use by Authorized NextGen Healthcare Clients Only. Do Not Distribute. Copyright © 2017 QSI Management, LLC. All Rights Reserved.

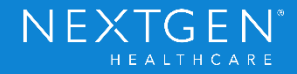

#### **Consent Rules**

- Enterprise Default
	- Configured for each External System
	- Consent status applies to the whole Enterprise
	- Enterprise Patient with no Patient Override
	- Non-Enterprise Patient with no Practice Level or Patient Level **Override**
- Practice Override
	- Practice chooses to override the existing enterprise default with a different status
	- Non-Enterprise Patient with no Patient Level Override

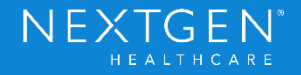

#### **Consent Rules**

- Patient Level Override
	- Patient chooses a different consent status from the enterprise default or practice override
	- Trumps all other rules

• HIPAA states that consent from the patient is not needed to share PHI for treatment, payment or operations purposes

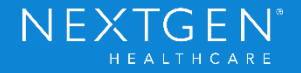

#### **Enterprise Chart Rules**

- Consent Rules are affected by Enterprise Chart settings
- If all patients have an Enterprise Chart, the practices do not need to set up a Practice Override
	- All patients will have the Enterprise Default
- System will not allow Enterprise Chart to be enabled in Enterprise Preferences if any consent policies exist in the database already
	- Would have to disable all consent policies to enable Enterprise Chart

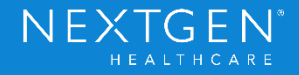

#### **Enterprise Chart Rules**

- Possible Scenarios
	- Enabling Enterprise Chart (at the patient level) when Consent Policies are already created
	- Enterprise Default
		- Patient is using the enterprise default because no practice or patient overrides exist
		- User enables Enterprise Chart in patient demographics
		- Patient is now (still) using enterprise default

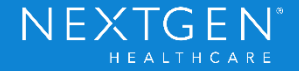

#### **Enterprise Chart Rules**

• Enable Enterprise Chart with Enterprise Default

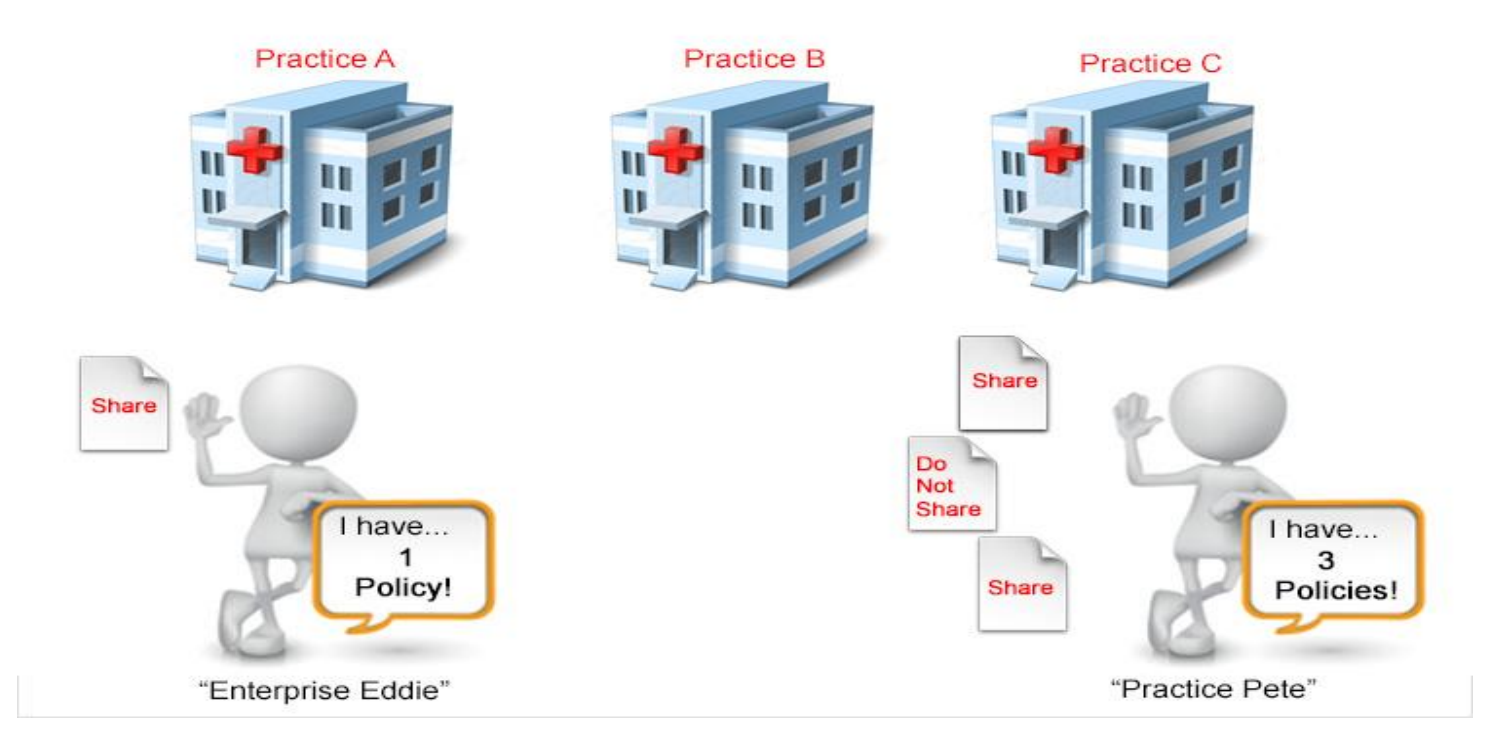

Confidential - Proprietary Information. For Use by Authorized NextGen Healthcare Clients Only. Do Not Distribute. Copyright © 2017 QSI Management, LLC. All Rights Reserved.

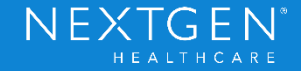

#### **Enterprise Chart Rules**

- Possible Scenarios
	- Practice Override
		- Patient defaults to the practice override (practice has override setup)
		- User enables Enterprise Chart in patient demographics
		- System prompts user: "Do Not Share" policy will be created for the Enterprise for that External System

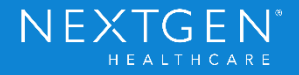

#### **Enterprise Chart Rules**

• Enable Enterprise Chart with Practice Override

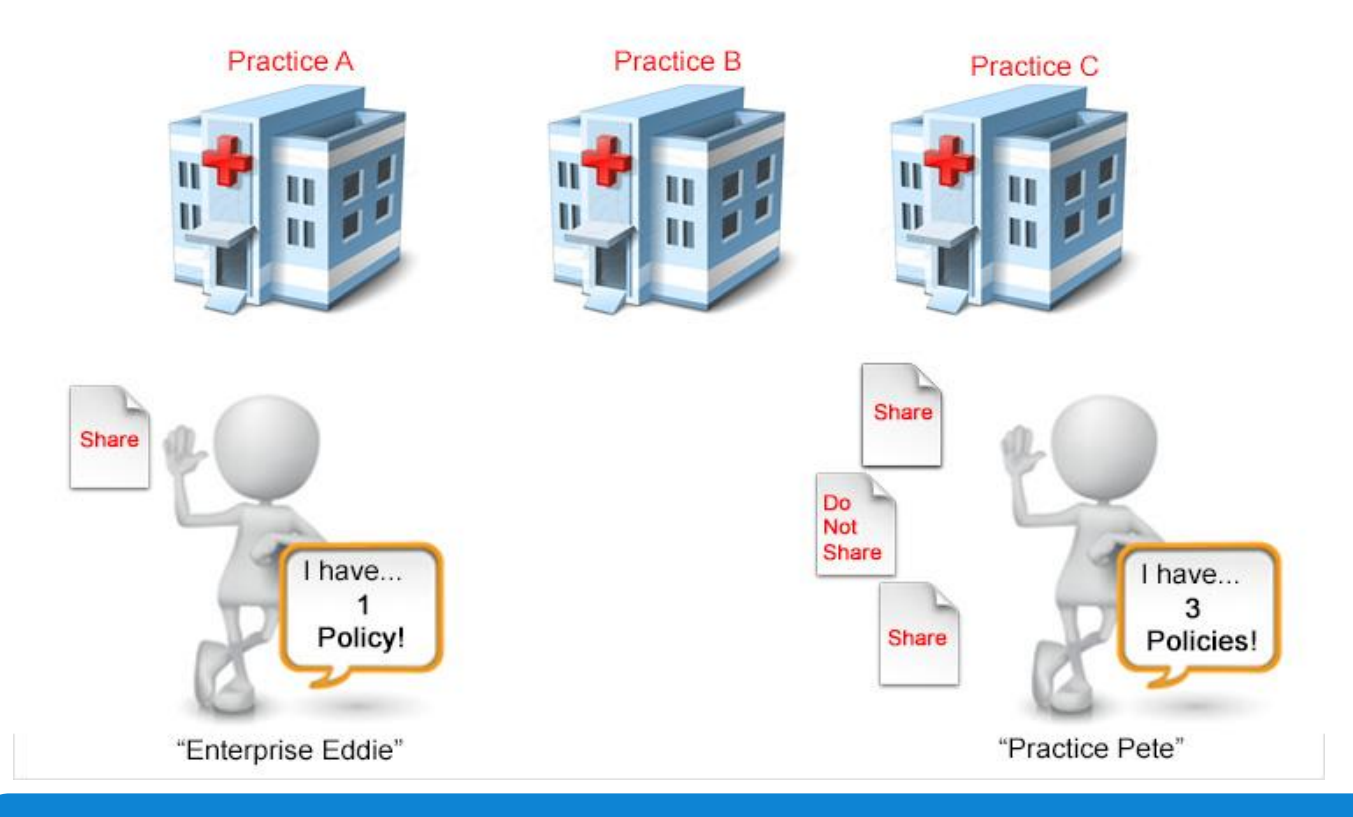

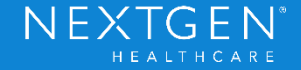

#### **Enterprise Chart Rules**

• Enable Enterprise Chart with Practice Override

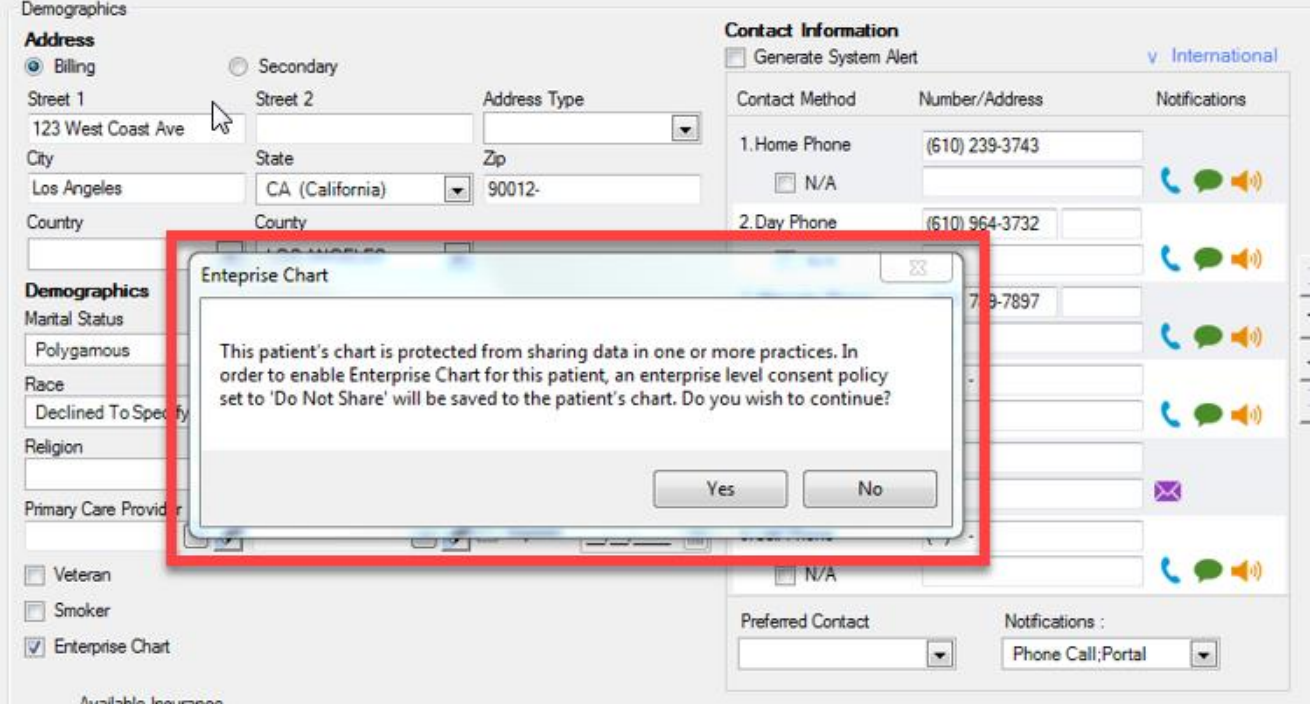

Confidential - Proprietary Information. For Use by Authorized NextGen Healthcare Clients Only. Do Not Distribute. Copyright © 2017 QSI Management, LLC. All Rights Reserved.

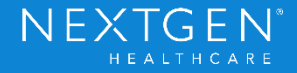

#### **Enterprise Chart Rules**

- Possible Scenarios
	- Patient Override
		- Patient is using patient override
		- User enables Enterprise Chart in patient demographics
		- System prompts user: Enterprise Chart cannot be enabled for this patient

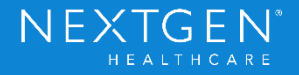

#### **Enterprise Chart Rules**

• Enable Enterprise Chart with Patient Override

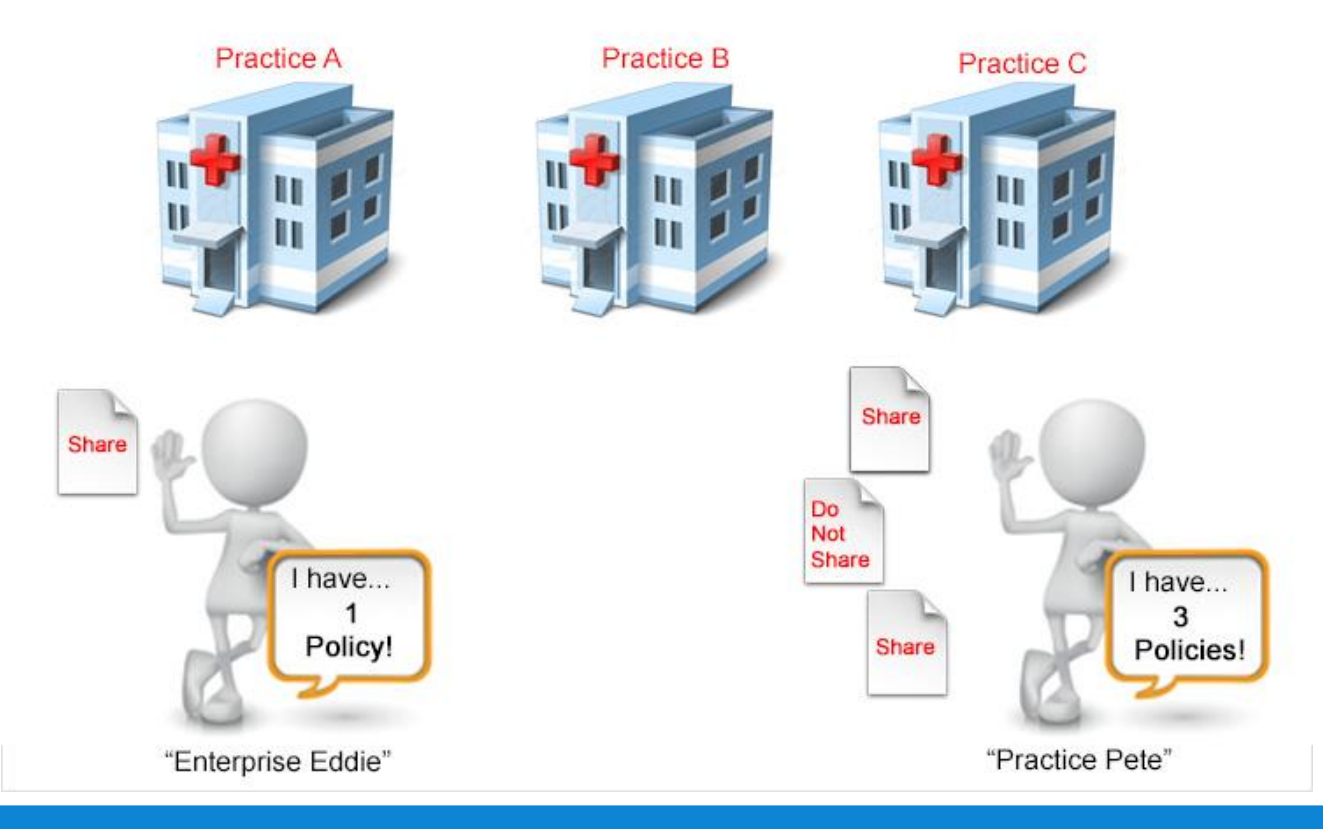

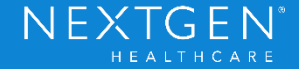

#### **Enterprise Chart Rules**

• Enable Enterprise Chart with Patient Override

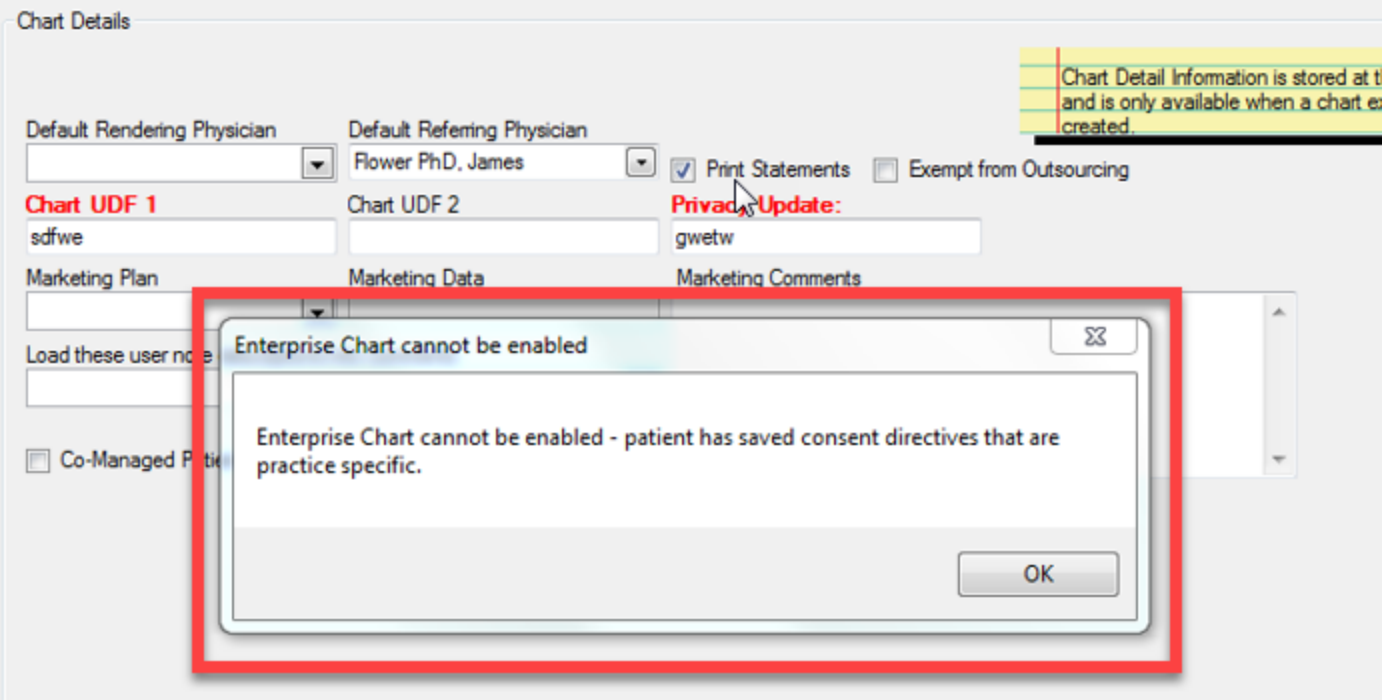

Confidential - Proprietary Information. For Use by Authorized NextGen Healthcare Clients Only. Do Not Distribute. Copyright © 2017 QSI Management, LLC. All Rights Reserved.

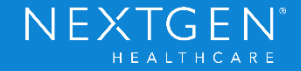

#### **Enterprise Chart Rules**

- Possible Scenarios
	- Disabling Enterprise Chart (at the patient level) when Consent Policies are already created
	- Enterprise Default
		- Patient is using enterprise default because no practice or patient override exists
		- User disables Enterprise Chart in patient demographics
		- Patient is now (still) using enterprise default

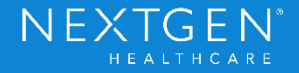

#### **Enterprise Chart Rules**

• Disable Enterprise Chart with Enterprise Default

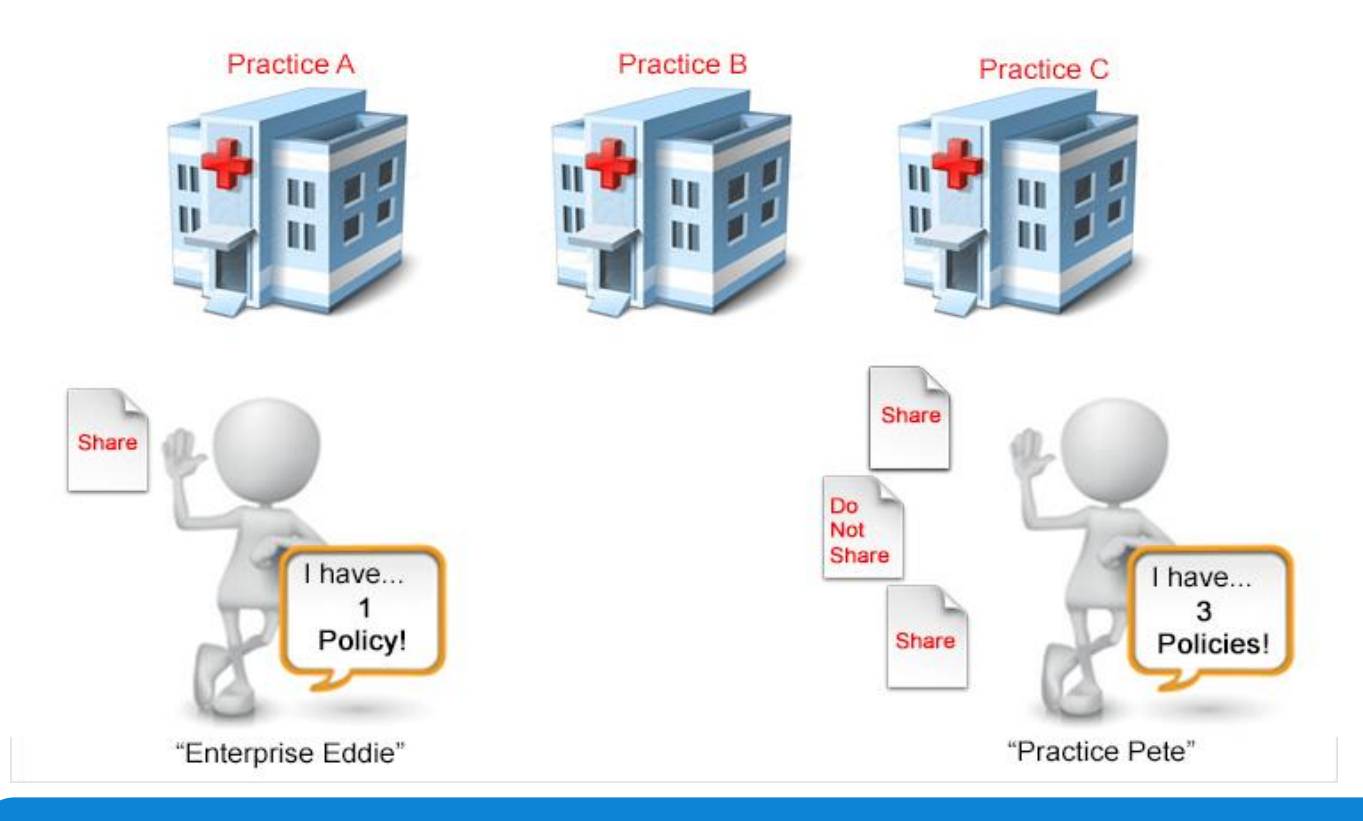

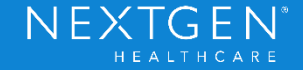

#### **Enterprise Chart Rules**

- Possible Scenarios
	- Practice Override
		- Patient defaults to enterprise default
		- User disables Enterprise Chart in patient demographics
		- Patient is now defaulting to the practice overrides for each practice

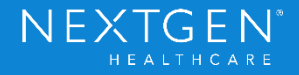

#### **Enterprise Chart Rules**

• Disable Enterprise Chart with Practice Override

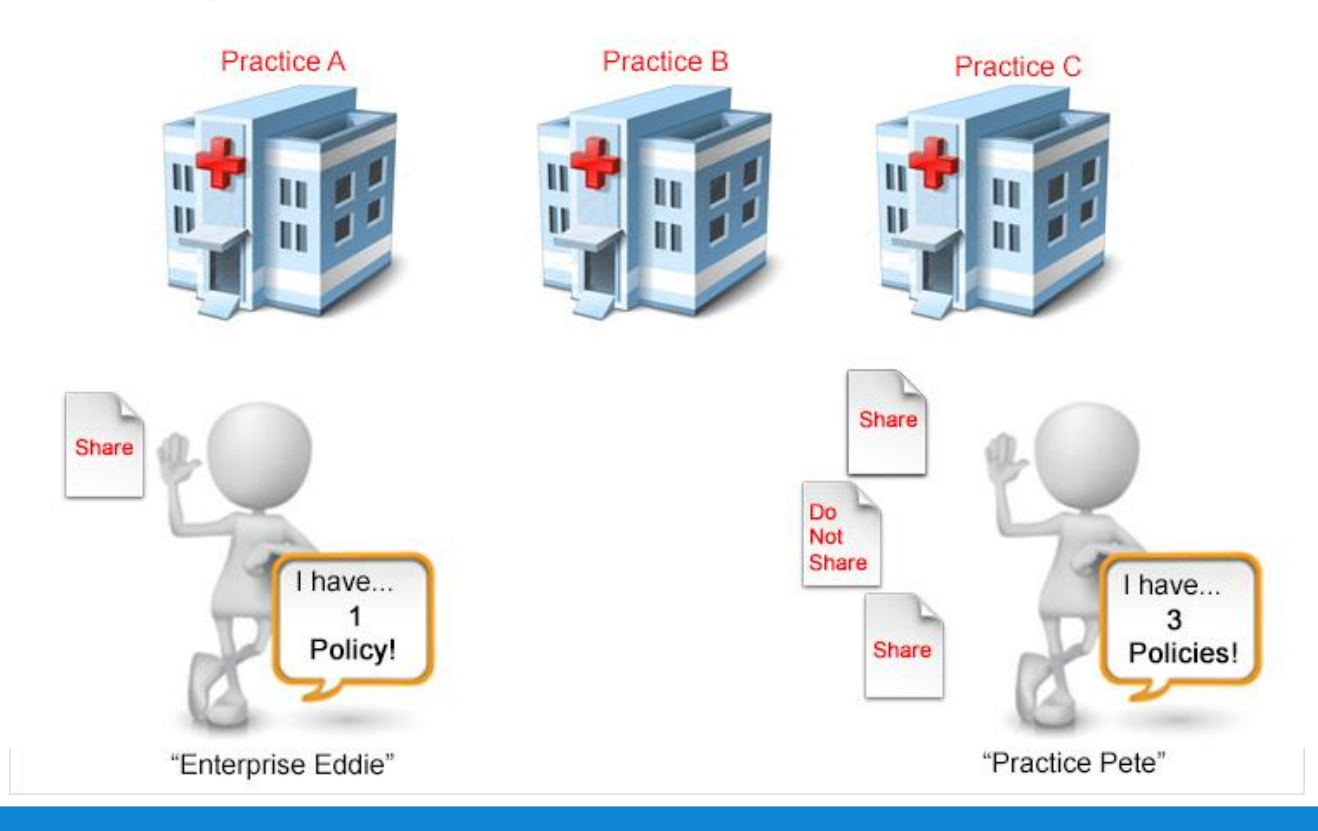

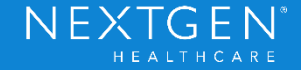

#### **Enterprise Chart Rules**

- Possible Scenarios
	- Patient Override
		- Patient is using patient override
		- User disables Enterprise Chart in patient demographics
		- Patient will now have separate overrides one for each practice

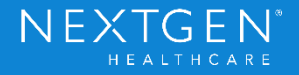

#### **Enterprise Chart Rules**

• Disable Enterprise Chart with Patient Override

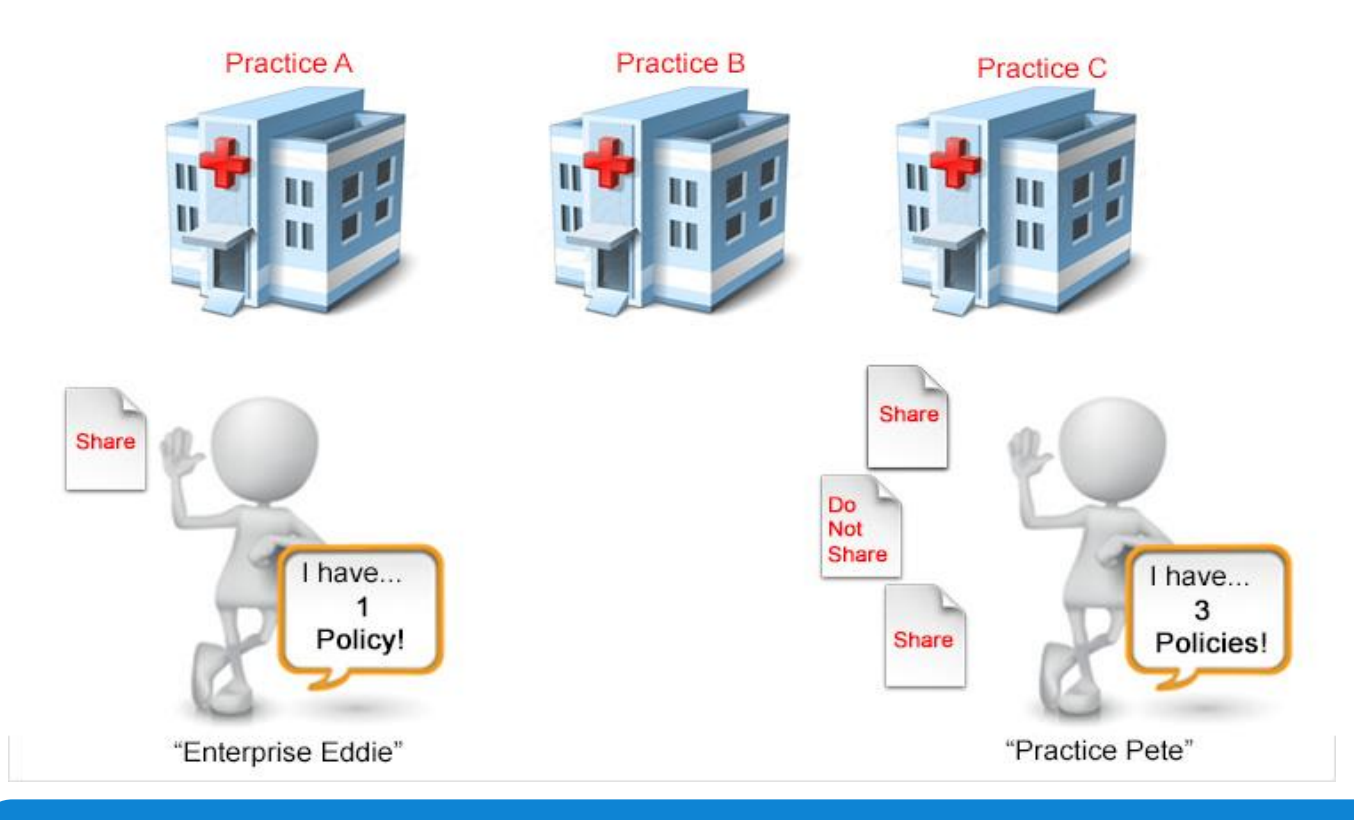

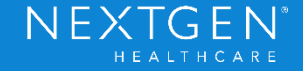

#### **Medical Summary Utility**

• External System will not display in Destination list if patient does not share with that specific External System

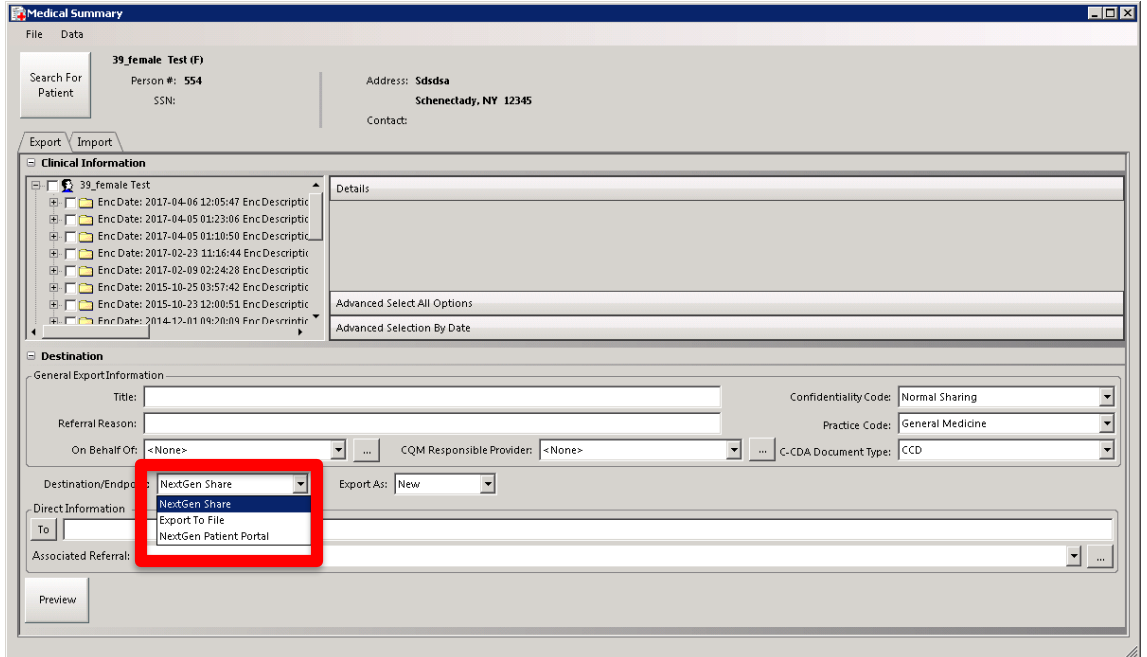

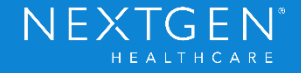

#### **Additional Information**

- Consent options for other products that are not connected to External Systems are separate from this Consent Module
	- eRX
	- Immunizations
	- Procedures

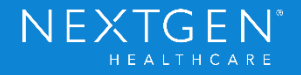

#### Thank You

Confidential – Proprietary Information. For Use by Authorized NextGen Healthcare Clients Only. Do Not Distribute.<br>Copyright © 2017 QSI Management, LLC. All Rights Reserved.

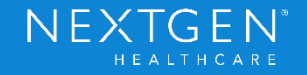